#### Invertendo a sala de aula

Jonathan BergmannAaron SansResumo do livro Flip your classroom

### Estudantes com dificuldades

- • No acompanhamento das aulas
	- –Muito rápido
	- –Difícil
- • Vídeo aulas permitem
	- Prangrar nara ac alli Preparar para as aulas
	- –Rever conceitos
	- –Avançar em ritmo próprio

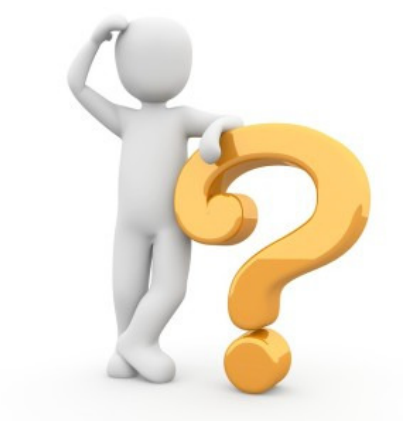

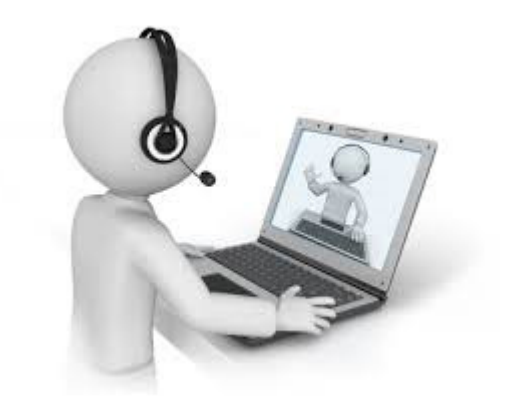

### Sala de aula invertida

- Vídeos são parte importante mas pode existir Sala de Aula Invertida sem usar vídeos
- Projetos são parte importante da estratégia de ensino e aprendizagem
- Questionamento são essenciais
- Inverter a sala de aula estabelece uma estrutura que garante que os alunos recebam uma educação personalizada, adaptada às suas necessidades individuais

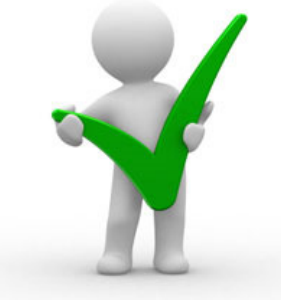

#### O conceito de sala de aula invertida

- $\bullet$  Basicamente, o conceito de classe invertida é:
	- "aquilo que é tradicionalmente feito em sala de aula agora é feito em casa, e o que é feito tradicionalmente como lição de casa agora é concluído em sala de aula"

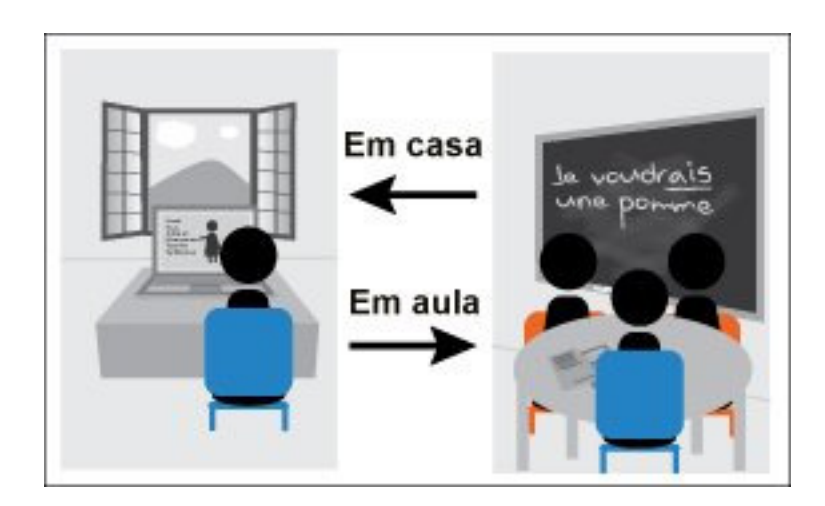

### A sala de aula invertida no presencial

- $\bullet$  Cada aula inicia com alguns minutos de discussão sobre o vídeo assistido anteriormente
- Uma das desvantagens do modelo invertido é que os alunos não podem fazer perguntas imediatas que lhe ocorrem quando trabalham com os materiais. Isto precisa ser feito no início da atividade presencial.
- Na atividade presencial vão se envolver com:
	- –Laboratório
	- –Atividade de consulta
	- – Atividade direcionada à solução de problemas

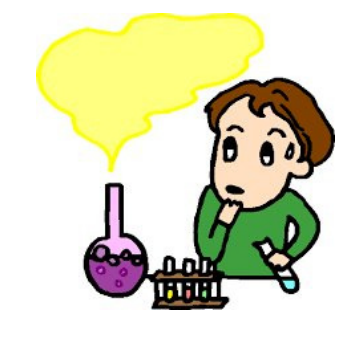

–Avaliação

# Tempo tipicamente dispendido

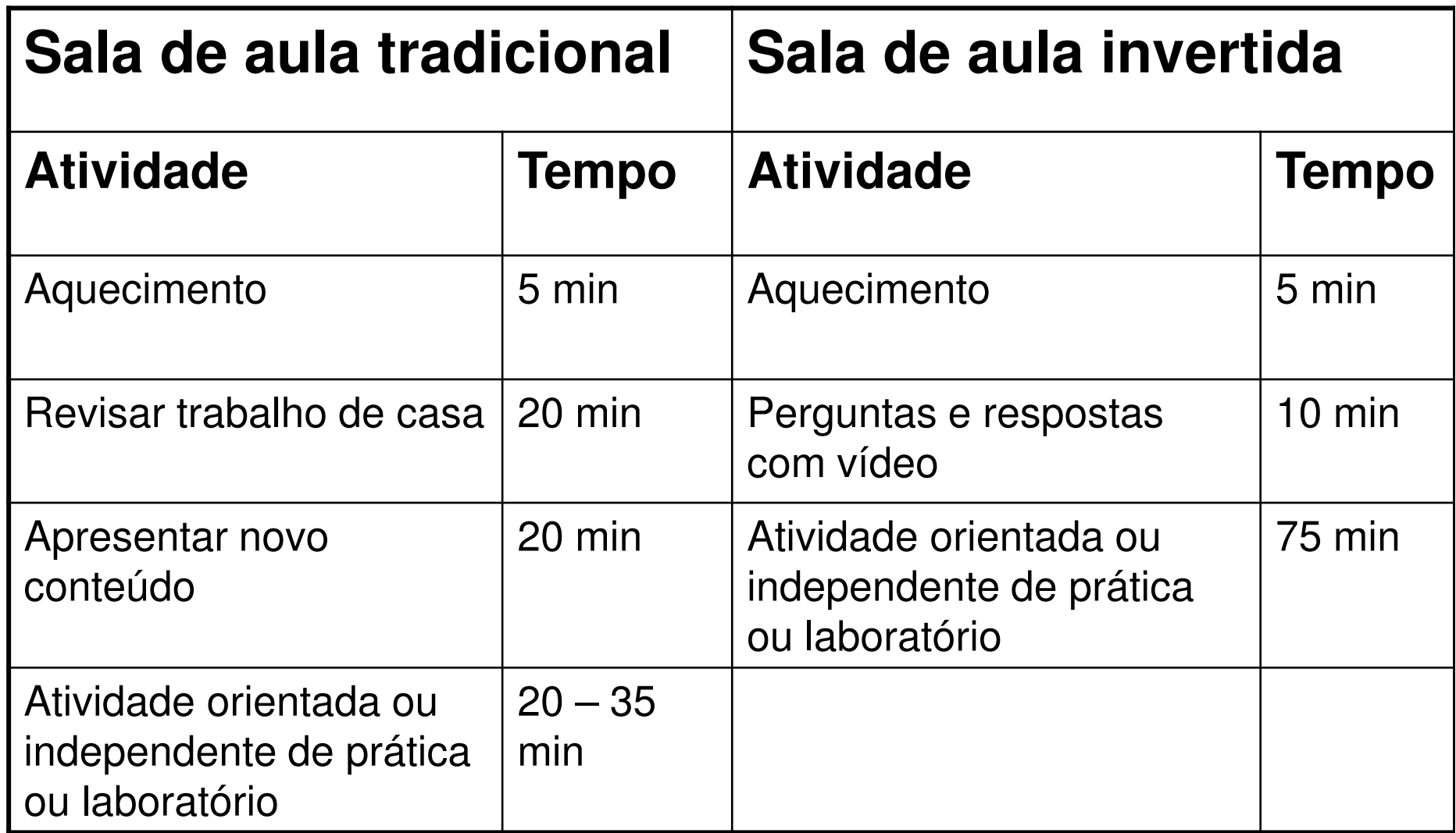

#### Vantagens da Sala de Aula Invertida

- Auxilia estudantes com dificuldades
- Ajuda estudantes de todas as habilidades a se destacarem, permitindo diferenciação
- Permite aos alunos pausar e retroceder a apresentação do professor
- Aumenta a interação aluno-professor
- Permite que os professores conheçam melhor seus alunos
- Aumenta a interação aluno-aluno
- Muda a gestão da sala de aula
- Permite implantar um aprendizado por domínio (etapas que o aluno consegue dominar gradativamente)

### Como implementar

- • Encontrar ou produzir vídeos
	- –Onde encontrar bons vídeos?
	- –Como produzir vídeos

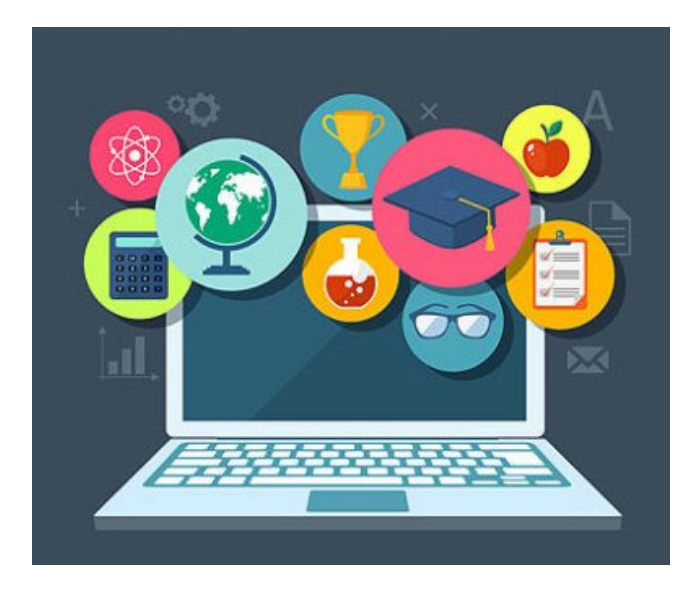

# Produzindo vídeos

- • Um programa de captura de tela
	- – Funcionalidade existente de forma nativa em smartphones
	- – Software de gravação de tela em computadores de mesa de notbooks
- • Exemplo : Camtasia Studio
	- – Captura qualquer coisa na tela
		- Vozes
		- Cabeça falante (webcam de nossos rostos)
	- – Quaisquer anotações com caneta digital, na medida em que progride a apresentação

### Pós-edição de vídeos

• Outros recursos, como (PIP – Picture in Picture) imagem em imagem, videoclipes e muitos outros itens de pós-produção, podem ser adicionados para melhorar a qualidade dos vídeos.

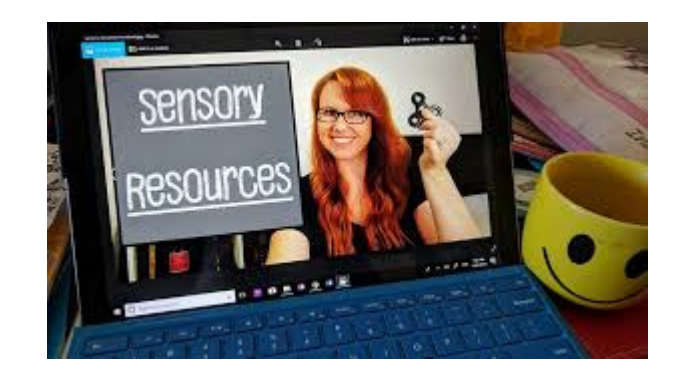

## Equipamento necessário

- •Computador
- •Software de captura de tela
- • Dispositivo de entrada de caneta-tablet (opcional)
- •Microfone
- •Webcam

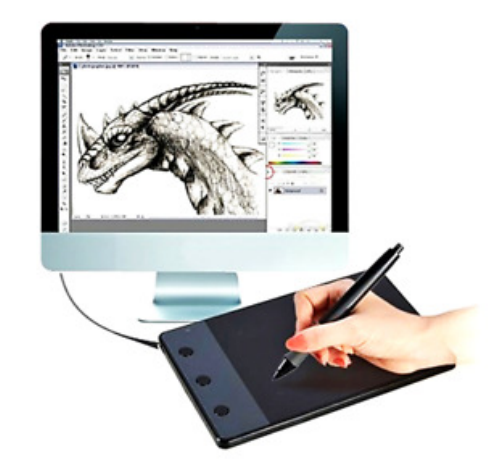

### Software de captura de tela

- O software de captura de tela captura o que estiver na tela do computador.
- Se você estiver mostrando uma apresentação do PowerPoint, ela gravará a apresentação.
- Se você estiver navegando para uma página da Web, ela captura sua navegação.
- Se você estiver anotando no computador, ele registrará os traços da caneta.
- Quando um microfone é configurado, ele também grava voz.

### Caneta para anotação

• Permite escrever com melhor qualidade no quadro branco ou slide

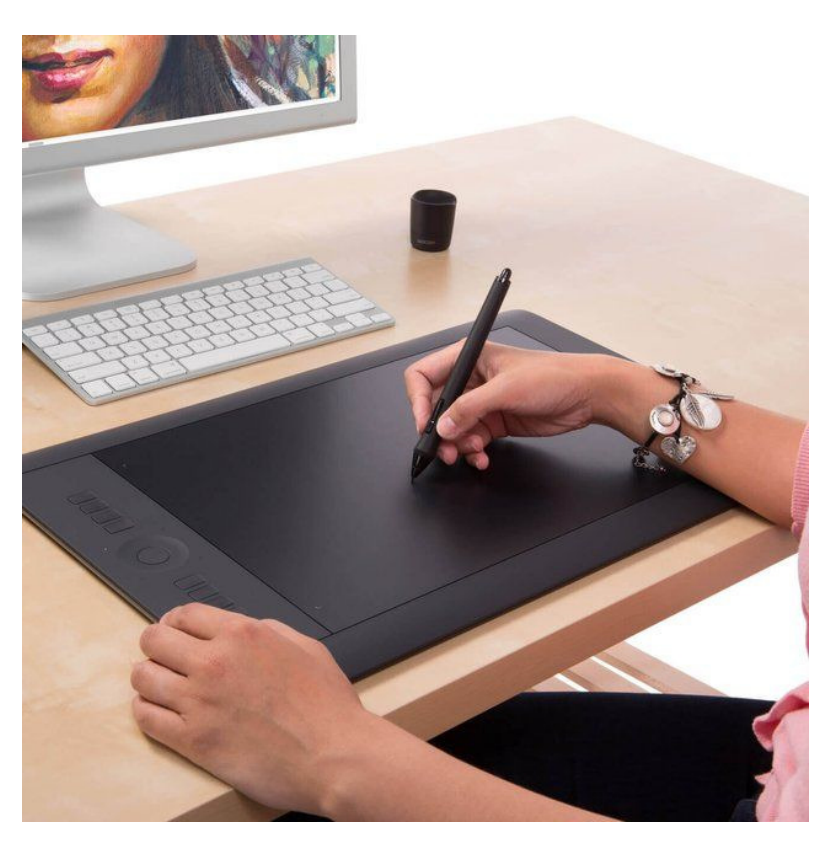

### Quadro branco interativo

- •Os quadros interativos são projetados para anotação.
- $\bullet$  Muitos professores usam seus quadros interativos para gravar suas lições.
- A única desvantagem disso é que você precisa estar na sala de aula para fazer as gravações

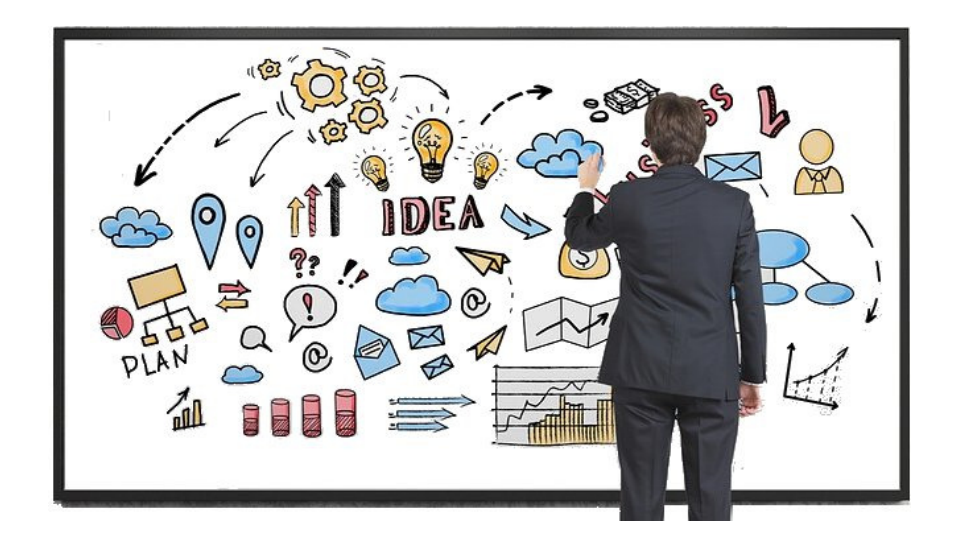

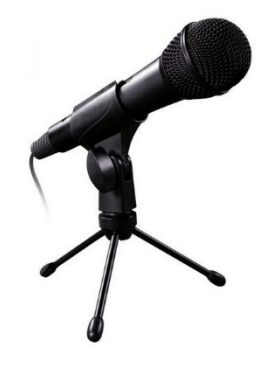

### Microfone

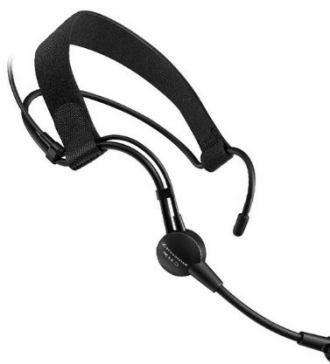

- Os microfones variam em preço e funcionalidade.
- A maioria dos laptops mais novos possui microfones embutidos.
	- Muitos desses microfones não são de qualidade muito boa.
	- Recomenda-se testar: criar uma gravação, reproduzir e analisar o resultado
	- – Microfones externos.
		- Estes não são da mais alta qualidade, mas funcionam.
		- Uma vantagem para um microfone externo é que ele não grava os sons de um mouse ou outro dispositivo de rastreamento que um microfone embutido fará.
- Microfones sem fio (qualidade às vezes problemática)
- Microfone com interface USB (pode ter melhor qualidade)
- 15• Obs.: A trilha de áudio pode ser editada usando software de edição de áudio como o Audacity que permite remover alguns tipos de ruído.

#### Webcam e outros dispositivos para gravar vídeo

- A maioria dos laptops vem com uma webcam embutida que é apropriada para gravar a video aula
- •Mas é possível usar o celular

• Também se pode usar outras câmaras para gravar ou capturar vídeos extras a serem incluídos na lição.

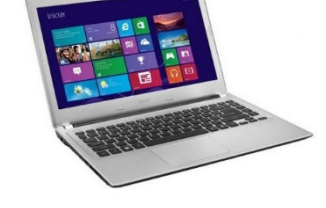

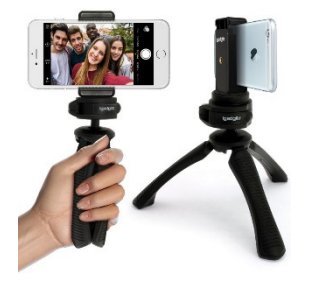

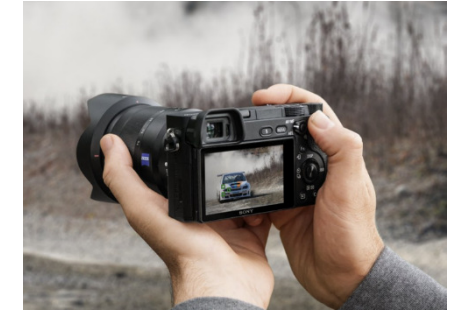

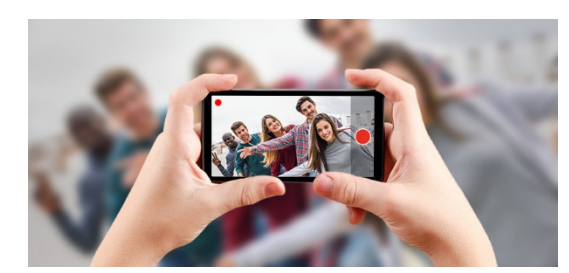

### Software de gravação

- O software de gravação deve idealmente, possuir um recurso de inserção de imagem sobreposta picture-in-picture (PIP)
- Ele permitirá agregar uma imagem do apresentador sobreposta ao vídeo
- Após gravar a sessão, podemos usar os recursos de edição para alterar o tamanho e a posição do PIP.
- Adiciona sentimento de presença à lição

### Vídeo clips

- A adição de video clip enriquece a vídeo aula
- Os video clips com a apresentação da lição formam a espinha dorsal dos vídeos, mas colocar clipes curtos pode ser uma adição poderosa aos vídeos.

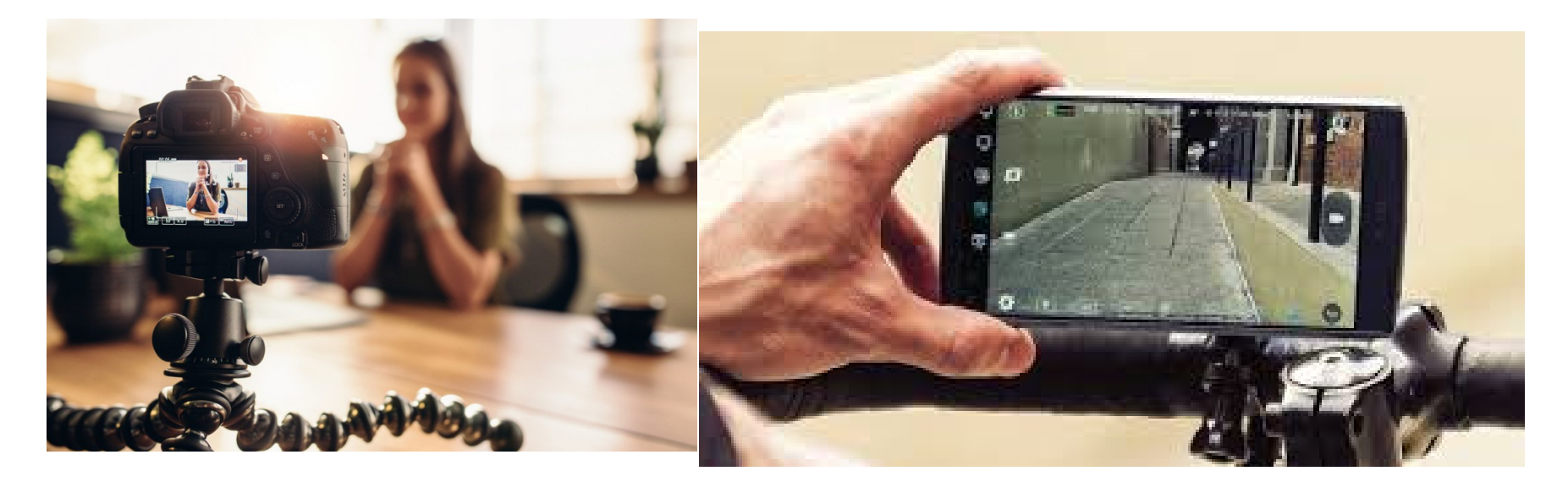

# Estágios para produzir o vídeo

- • Quatro estágios:
	- –planejar a lição
	- –gravar o vídeo
	- –editar o vídeo
	- publicar o vídeo

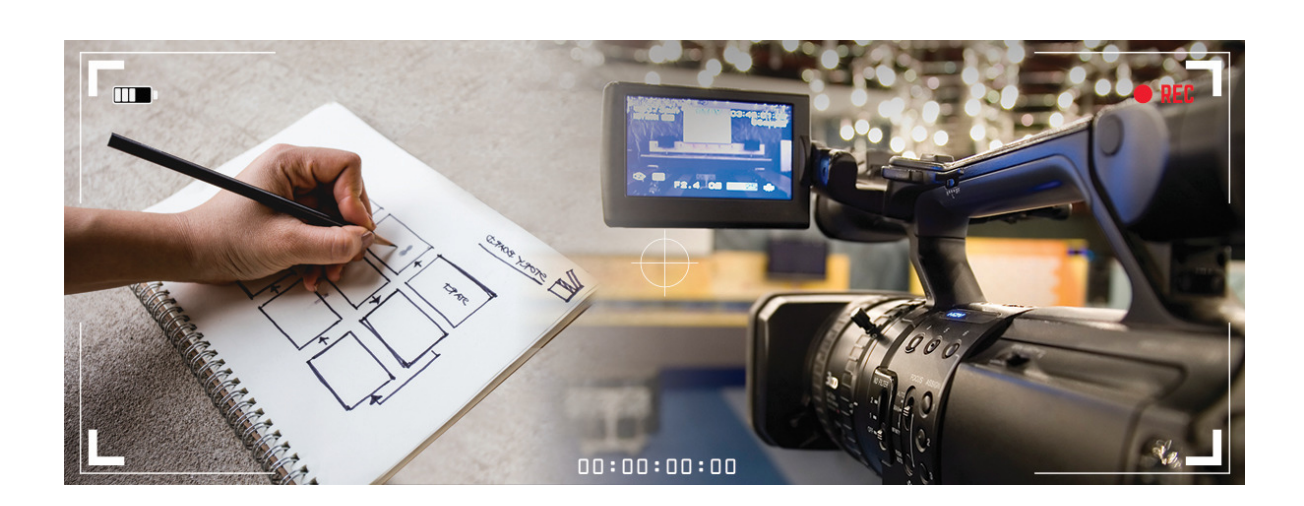

## Planejando a lição

- Primeiro, determine o objetivo da sua lição
- Decida se um vídeo é uma ferramenta instrucional apropriada para atingir o objetivo educacional da lição.
	- – Inicialmente há a tendência de gravar tudo o que tínhamos ensinado no passado.
	- – À medida que amadurecemos em nosso processo, começamos a eliminar certos vídeos de nosso currículo que são redundantes, desnecessários ou ineficazes.
- • À medida que você continua fazendo mais e mais vídeos, comece a alterar o material existente para se adequar melhor

### Preparar slides

- Se você deseja adicionar videoclipes, deixe slides em branco como uma nota mental e espaço reservado para os clipes serem inseridos posteriormente.
- Se você souber que terá problemas usando uma caneta digital, deixe os slides em branco para escrever.
- Se você deseja usar um emulador de calculadora, deixe espaço nos slides para que a calculadora seja exibida.
- Deseja usar uma webcam? Certifique-se de ter um lugar na tela em que residirá.
- Quanto mais complexo for o seu produto final em vídeo, mais você precisará planejar.

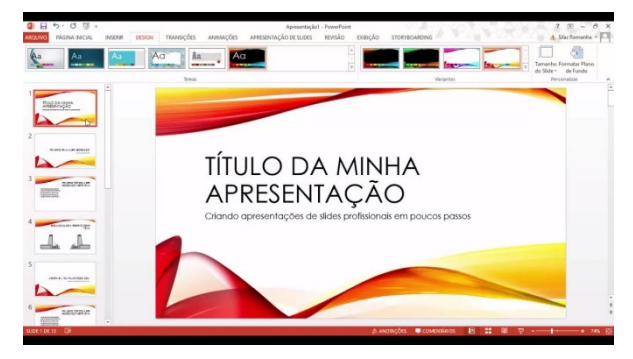

#### Gravando o vídeo.

• Gravar a lição implica sentarse no computador ou no quadro interativo com microfone, webcam, dispositivo de gravação ou câmera de documentos.

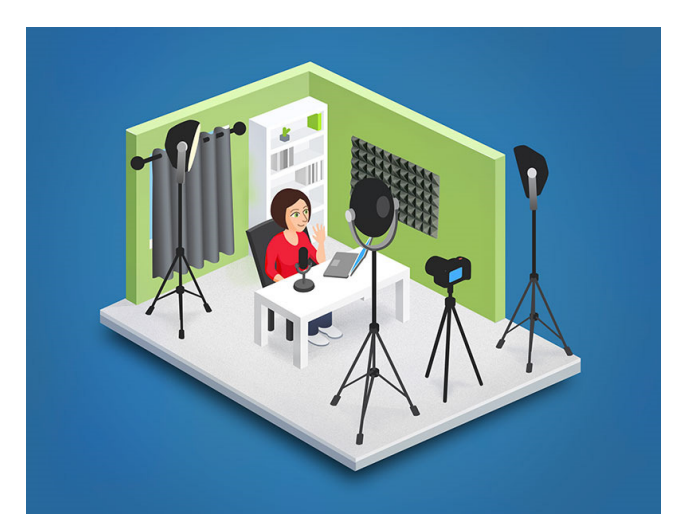

• Você simplesmente "explica" o conteúdo ao seu público ausente, fazendo uma pausa ocasional para planejar o que será dito a seguir ou para corrigir um erro.

### Roteiros

- • Roteiros pode ser criados para apoiar e dar fluência à narrativa–Teleprompter por ser usado
- • Slides podem servir como orientação para uma narrativa sem roteiro permitindo um caráter mais coloquial

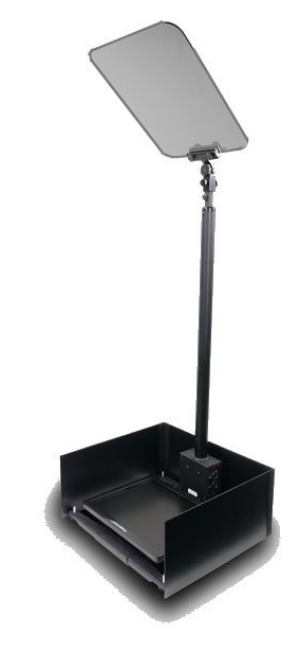

# Edição do vídeo

- •Gravar
- • Editar (consume bastante tempo mas melhora a qualidade do resultado)
	- –Destacar partes importantes
	- –Incluir vídeo clips
	- –PIP – Picture in picture
	- Inserir legendas, marcações e imagens

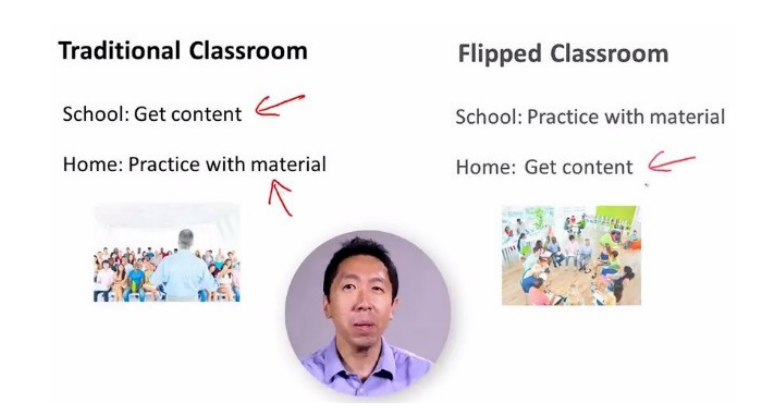

–Aproximar ou afastar imagem (zoom in e out)

### Publicar o vídeo

- •Servidor educacional
- • DVD para estudantes sem acesso apropriado
- •Youtube e similares

#### Dicas para tornar os vídeos atraentes

- Manter tamanho reduzido (menos de 10 min)
- Abordar apenas um tópico em cada vídeo
- $\bullet$ Usar entonação de voz para engajar a audiência
- Envolver outra pessoa em uma conversação
- Adicionar um pouco de humor
- Não desperdiçar tempo dos estudantes
- Adicionar anotações, avisos e alertas
- Zoom in/out
- Direitos autorais devem ser respeitados

### Material de referência

#### **Flip YOUR Classroom**. Reach Every Student in Every Class Every DayJonathan Bergmann and Aaron SamsInternational Society for Technology in Education.

Washington. 2012